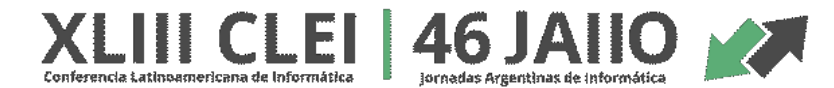

### **SIMPOSIO ARGENTINO INFORMATICA EN EL ESTADO**

### **CATEGORÍA: CASO DE EXITO**

### **Título: PLATAFORMA UNICA DE ATENCION AL CONTRIBUYENTE de ARBA**

Autores: Mg. Sandra D Agostino<sup>1</sup> - Marcelo Ventura<sup>2</sup>

Equipo de Desarrollo: Ing. Marisa Massa Martín Pascuali César Ruscitti Ricardo Vogel - Lic. Gustavo Zabala – Ing. Javier Marchesini Lic. Ariel Ruiz Mateos - DCV Giselle Correa - DCV Facundo Cianflone -DCV Lenina Párraga - Ing. Carolina Piboul

# **RESUMEN.**

El aporte principal de este trabajo está dirigido a los contribuyentes de la Agencia de Recaudación de la Provincia de Buenos Aires (ARBA) en particular y a la Administración Pública Provincial en general, como parte del proceso de modernización pública, con actitud proactiva, efectiva y decidida, orientada a incorporar el uso de TICs (Tecnología de la Información y Comunicaciones) en los procesos del Estado; a través de la implementación de una **Plataforma Única de Atención al Contribuyente** que permitirá mejorar la interacción estado-ciudadano, logrando modernizar la gestión de la administración tributaria bonaerense, propiciando un ámbito de eficacia y eficiencia en la función recaudadora, en la administración del catastro y en la prestación de servicios a los contribuyentes.

[sandra.dagostino@arba.gob.ar](mailto:sandra.dagostino@arba.gob.ar)

 $\overline{a}$ 

<sup>&</sup>lt;sup>1</sup>Gerente General de Tecnología e Innovación de ARBA

<sup>2</sup> Gerente de Sistemas ARBA

[Marcelo.ventura@arba.gob.ar](mailto:Marcelo.ventura@arba.gob.ar)

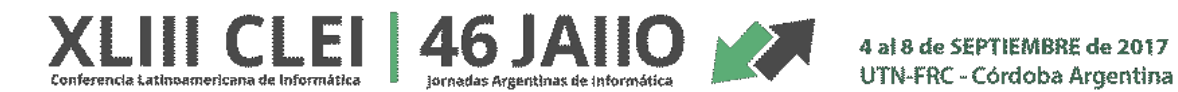

Introducción: Mediante la Ley Nº 13.766 se creó la Agencia de Recaudación de la Provincia de Buenos Aires (Arba), un organismo técnico especializado, dotado de las herramientas necesarias para ejecutar la política tributaria a través de la aplicación, recaudación y fiscalización de los tributos y accesorios dispuestos por las normas legales y la administración del catastro territorial de la provincia de Buenos Aires, entre otras acciones.

Uno de los pilares fundamentales de la Agencia es ser un organismo ejemplar en la calidad de los servicios y en la administración de las relaciones con el ciudadano necesarias para cumplir con las metas de recaudación, conformado por un equipo profesional especializado y comprometido con su labor, que actúa en un marco de integridad y de permanente búsqueda de la innovación necesaria y productiva.

La Agencia tiene como objetivo alcanzar los niveles de recaudación establecidos en el Presupuesto Provincial en concepto de los impuestos y contribuciones que administra a saber:

- Ingresos Brutos
- Inmobiliario
- Automotor
- Embarcaciones Deportivas
- Sellos
- Planes de Regularización de Deudas
- Contribución Provincial de Energía
- Contribución Fondo Provincial de la Vivienda
- Contribución Fondo Provincial Educación

Para el presente año el objetivo de recaudación asciende a la suma de 200.000 millones de pesos. La estructura funcional de ARBA establece que los contribuyentes pueden realizar trámites vinculados a pago de impuestos, como así también distintas consultas relacionadas a los mismos mediante la página WEB o bien de manera presencial en los Centros de Servicio Local, Sede Central y entidades Gubernamentales y No Gubernamentales sin fines de lucro de la Provincia de Buenos Aires enmarcados en el Programa ARBA CERCA.

.EI 46. JAHU I

4 al 8 de SEPTIEMBRE de 2017 UTN-FRC - Córdoba Argentina

Situación-Problema u Oportunidad: Actualmente ARBA cuenta con 218 puntos de atención al contribuyente, distribuidos en la provincia de Buenos Aires y CABA, incluyendo los Punto ARBA, la Sede Central (en la ciudad de La Plata) y los organismos enmarcados en el programa ARBA CERCA.

En la Fig. 1 se puede observar las acciones que mensualmente se realizan en la Agencia:

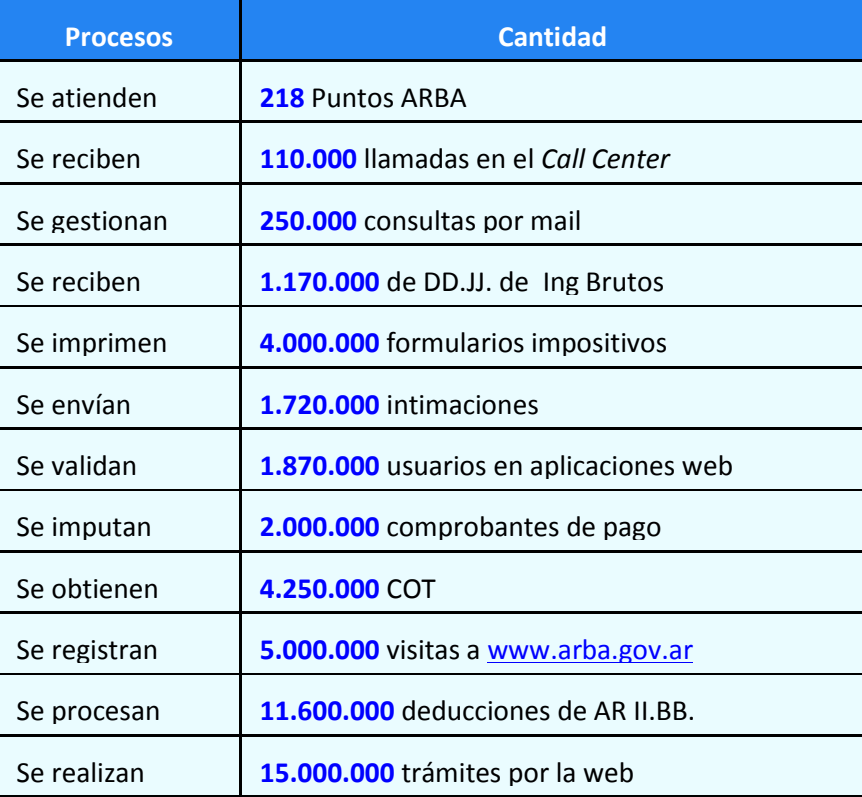

Fig. 1

En la actualidad, no existe una agenda para la atención presencial de los contribuyentes/ciudadanos. Cada Punto ARBA organiza la atención diaria de acuerdo con el criterio definido para la misma.

Por otro lado cuando el contribuyente realiza un trámite de manera presencial, el agente de ARBA que recibe la solicitud no cuenta con toda la información necesaria en tiempo y forma para que el mismo se pueda resolver de manera adecuada o bien carece de toda la información para dar un asesoramiento sobre el correcto accionar.

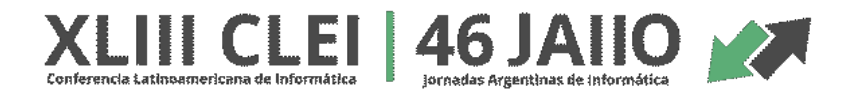

En la Fig. 2 se describe la cantidad de contribuyentes que tributan en la actualidad con la Agencia, lo que puede describir el grado de complejidad cuando un agente debe realizar la atención en los Centros:

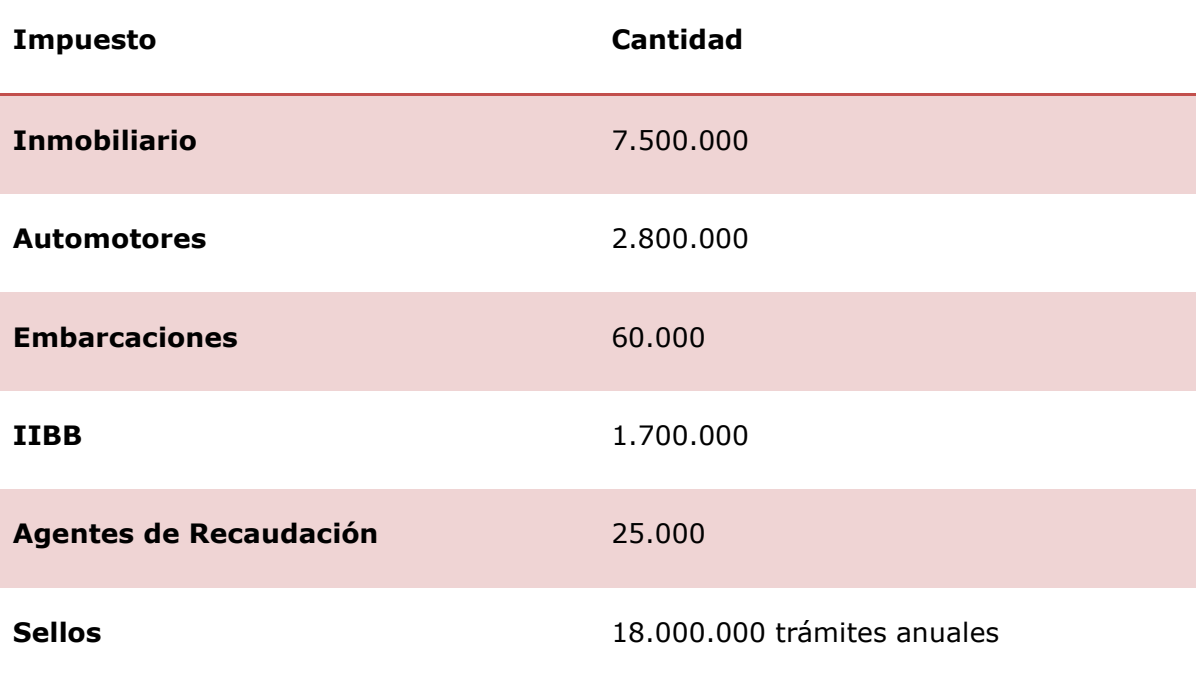

Fig. 2

Sobre este universo de contribuyentes, un agente debe poder resolver una gran cantidad de trámites y para ello necesita contar en el momento de su atención la información necesaria para una solución correcta.

La gran cantidad de contribuyentes, asociados a los distintos trámites que se pueden resolver en un Punto ARBA provoca que exista un alto caudal de público en los horarios de atención, colapsando las oficinas y en muchos casos no logrando resolver el trámite en cuestión.

Solución: Se desarrolló una aplicación web llamada *PLATAFORMA UNICA DE ATENCIÖN AL CONTRIBUYENTE* que permite unificar la solicitud de turnos y la atención personalizada en los Punto ARBA. La solicitud de turnos se puede realizar tanto por la WEB como por la aplicación Mobile. Esto permite organizar el flujo de atención en los respectivos Centros, además de ofrecer diversos informes de trazabilidad respecto de los turnos solicitados. La solicitud de un turno se realiza de manera opcional y alcanza a todos los trámites que se encuentran en la guía de trámites y que pueden ser realizados de forma presencial en algún centro de servicio.

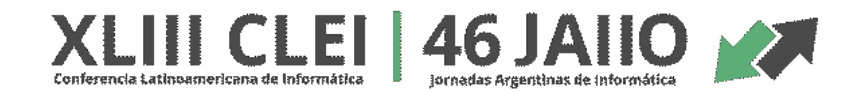

Esta solución también permite unificar el punto de contacto entre el contribuyente y la Agencia y además le brinda al agente ARBA desde cualquier lugar de atención una herramienta que le habilite:

- Ordenar la atención a los contribuyentes según turnos asignados de forma de poder registrar el inicio y fin de atención.
- Realizar el cálculo de deuda en línea, que el contribuyente tiene con la Agencia en todos los objetos relacionados.
- Gestionar de forma centralizada los impuestos y trámites más utilizados con el fin de facilitarle un único acceso.
- Captar fácilmente datos de contacto del contribuyente.
- Realizar trámites como: Suscribir a la boleta electrónica por sujeto u objeto para evitar el uso de la boleta impresa, permitir cuitificar aquellos objetos a los que se desea realizar un trámite.

# **Funcionalidad de la Plataforma:**

La plataforma tendrá la misma interface independientemente del punto de ingreso (Fig.3)

- Pagina WEB ARBA
- ARBA Móvil
- Terminales de Auto atención

El contribuyente podrá seleccionar el turno y relacionarlo al impuesto:

SIE, Simposio de Informßtica en el Estado

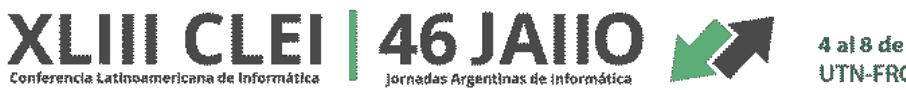

4 al 8 de SEPTIEMBRE de 2017 UTN-FRC - Córdoba Argentina

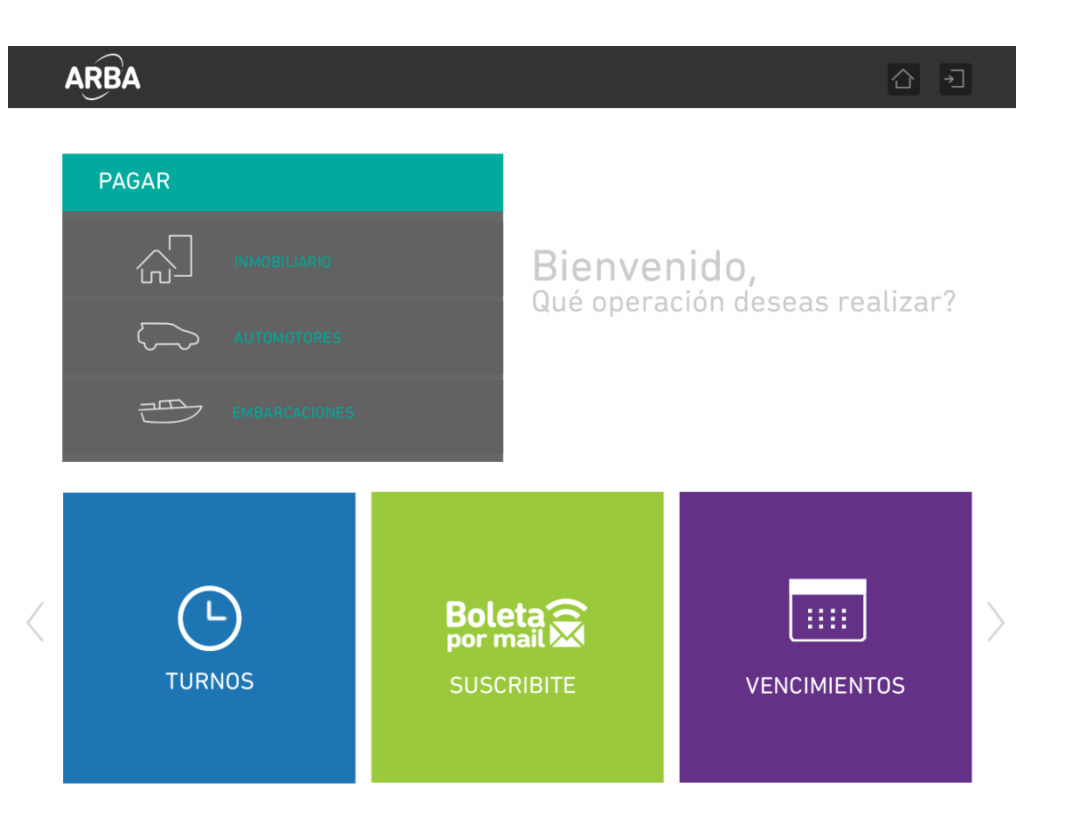

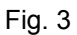

La primera acción que podrá realizar el contribuyente es:

# 1) **Solicitar turno.**

Para solicitar turno deberá previamente realizar las siguientes acciones:

# **a) Selección previa del trámite**

La selección del impuesto y trámite es requisito previo a la solicitud del turno. El usuario selecciona el trámite desde la guía de trámites, y desde el trámite seleccionado eventualmente se le habilita la opción para pedir un turno. El sistema de turnos recibe la referencia del trámite elegido y el impuesto asociado.

# **b) Seleccionar tipo de acceso**

El acceso a la solicitud del turno puede ser por usuario autenticado (contribuyente o apoderado) o anónimo, adonde debe ingresar datos de referencia que luego serán confirmados por un Agente en la atención del turno.

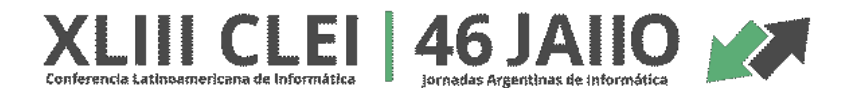

### **c) Identificación del solicitante**

En este paso se ingresan, visualizan y/o modifican datos de contacto, dependiendo del tipo de acceso.

# **d) Selección del centro**

Selecciona el centro de servicio de una lista de centros habilitados (Fig.4). La búsqueda del centro se realiza a partir de una lista de localidades. Opcionalmente selecciona la localidad y el sistema le ofrece una lista de uno o más centros cercanos a la misma.

El formato de búsqueda puede variar en las distintas plataformas.

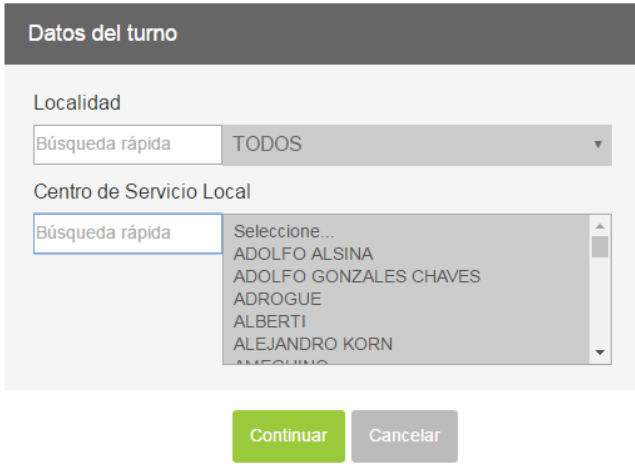

Fig.4

En la versión Mobile la selección del Punto ARBA se podrá hacer mediante la geolocalización (Fig. 5).

SIE, Simposio de Informßtica en el Estado

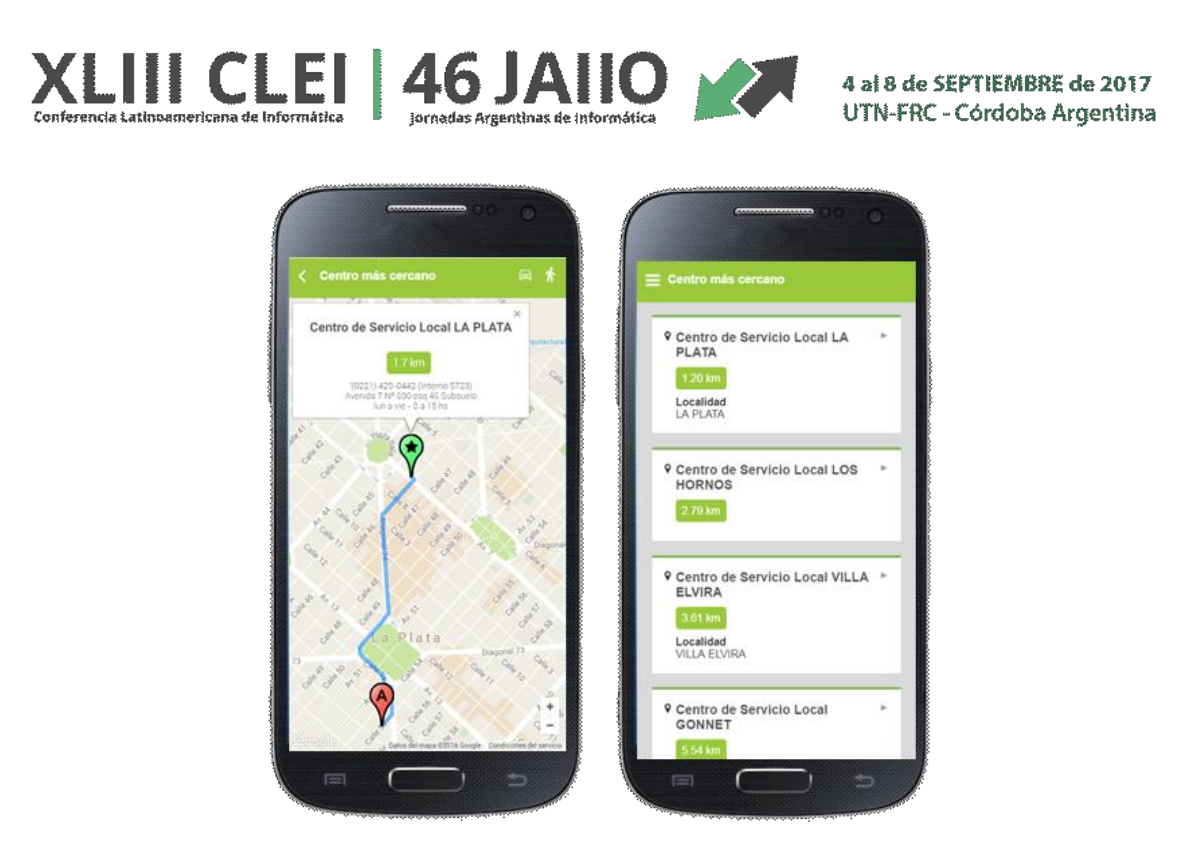

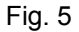

# **2) Selección de fecha**

El sistema habilita un calendario de fechas (Fig.6), con un rango de días determinado por parámetros generales, dentro de los cuales se puede solicitar el turno. En dicho calendario se inhabilitan los días no hábiles, los feriados nacionales y los feriados propios del distrito correspondiente al centro seleccionado.

También se inhabilitan los días en los que dicho centro se encuentra con el rango de horas totalmente ocupado. Para ello se realiza previamente el cálculo de horarios disponibles para cada día hábil de la agenda, según lo explicado en el ítem siguiente de selección de hora.

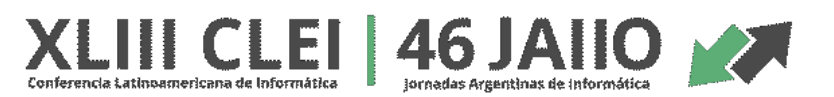

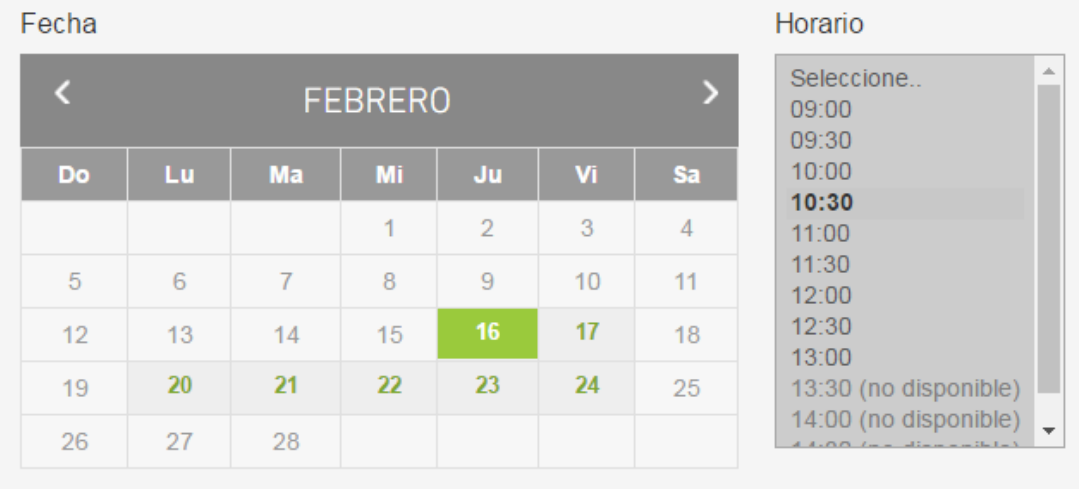

Fig. 6

### **3) Cancelación automática del turno**

Si el turno no es confirmado por el usuario después de las 24 horas de generado, deberá ser cancelado por el sistema. Luego de ello, si el usuario ingresa a la consulta del turno o se presenta al centro sin haberlo confirmado, el sistema muestra la aclaración correspondiente.

### **4) Solicitar turno express**

Los turnos express son turnos solicitados en forma presencial y por medio de un Agente.

#### **5) Confirmar solicitud**

#### • **Notificación de requisitos**

La notificación de requisitos es condición excluyente para confirmar la solicitud del turno, y varía la forma de realizarla según el caso.

#### • **Trámite sin requisitos**

Si el trámite no posee requisitos se saltea este paso y se puede confirmar la solicitud luego de seleccionar la fecha y la hora.

# • **Trámite con requisitos - solicitante directo**

Si el turno es solicitado directamente por el contribuyente o apoderado, ya sea autenticado o no, los requisitos son visualizados en un apartado desplegable, y el usuario debe tildar una casilla de verificación a los efectos de confirmar que se ha notificado de los mismos. Dicha confirmación es validada para poder finalizar la solicitud del turno.

# • **Trámite con requisitos - solicitud por terceros**

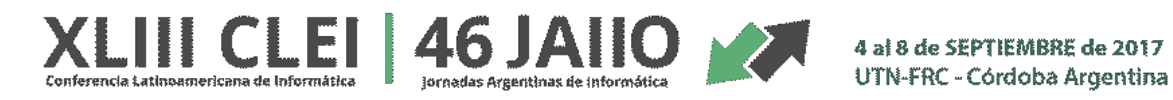

El usuario que solicitó el turno por medio de Call Center o un agente del CSL, debe acceder en una instancia aparte a notificarse de los requisitos para confirmar el trámite. Para ello al finalizar la solicitud, el sistema envía un email de confirmación de requisitos a una de las direcciones indicadas por el solicitante, y en dicho mail se habilita un link para confirmar la solicitud. Adicionalmente, el contribuyente puede confirmar los requisitos accediendo al sistema por medio de la consulta de turnos, ya sea como usuario autenticado o en forma anónima con el número de trámite y el número de identificación (DNI, CUIT o CUIL) asociado al trámite. Si no se confirma el turno (aceptación de requisitos) los requisitos el sistema da de baja el turno automáticamente a las 24 horas de solicitado.

### **6) Resumen del turno**

Luego de la confirmación, definitiva o provisoria, el turno queda reservado, y el sistema habilita la descarga de un documento con todos los datos del trámite y del turno, así como también la opción de enviarse el resumen por mail, de manera equivalente a los requisitos. (Fig. 7) Estos datos incluyen:

- Número de trámite
- Datos personales del solicitante, y apoderado si corresponde
- Datos básicos del tipo de trámite
- CSL elegido
- Fecha y hora
- Si el turno es provisorio, se agrega una leyenda destacada que recuerda la condición de aceptar los requisitos dentro de las 48 horas para que el mismo no sea cancelado.

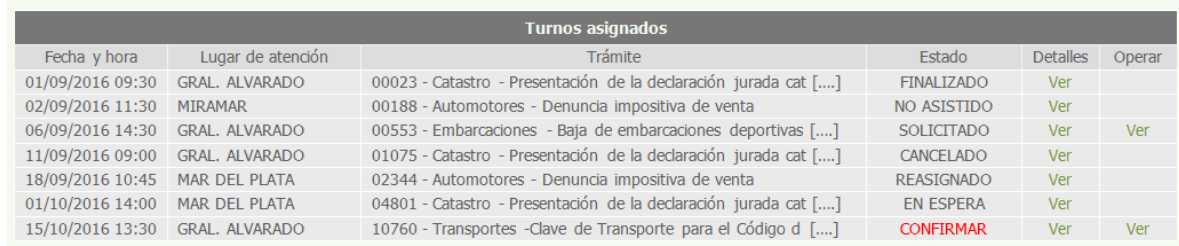

Fig. 7

#### **7) Gestionar turno solicitado**

Cada turno solicitado, puede ser consultado por el contribuyente, y si aún no confirmó asistencia, puede ser cancelado o reasignado a otro centro y/o a otra fecha u hora.

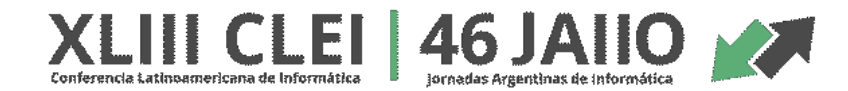

# **8) Consultar turnos**

El turno podrá ser accedido por el contribuyente o apoderado, por el operador autorizado del centro y/o por usuarios anónimos accediendo con número de documento y el número de trámite correspondiente. En dicha consulta se informan todos los datos del trámite y el turno asociado, así como también el estado del mismo (Fig.8).

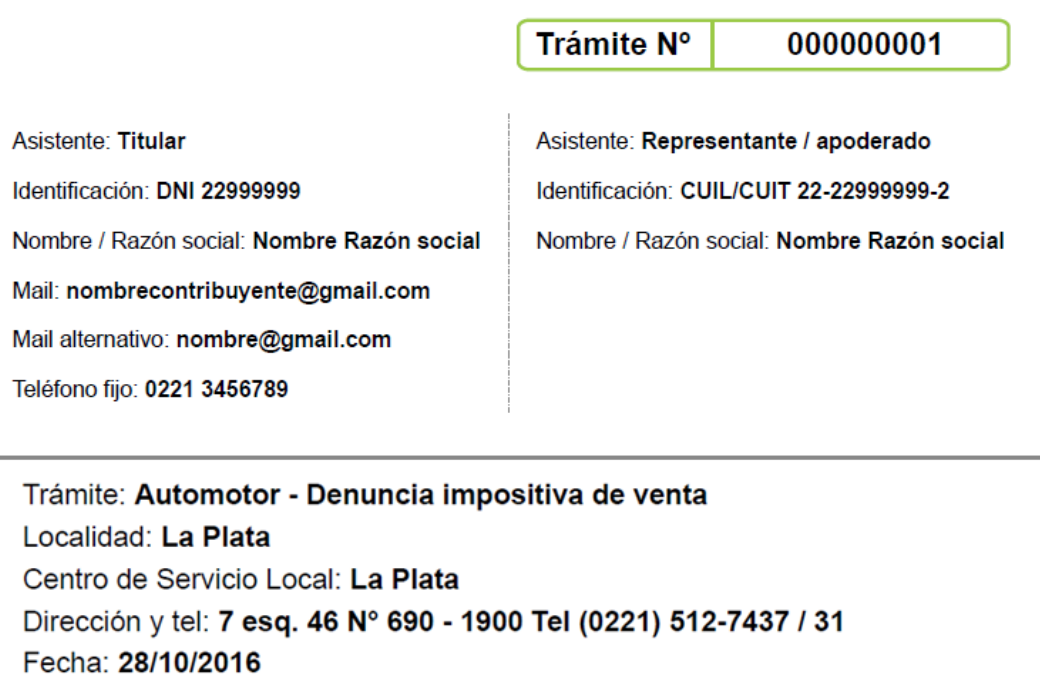

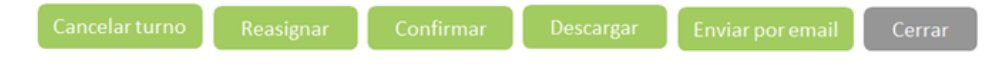

Fig.8

### **9) Cancelar turno**

Horario: 10:30hs

El contribuyente solicitante de un turno o su apoderado pueden cancelar un turno solicitado, con o sin requisitos confirmados, siempre y cuando aún no fue confirmada la asistencia ni atendido.

### **10) Reasignar turno**

En la reasignación de un turno un contribuyente o apoderado, o un agente autorizado pueden modificar la fecha y/u hora de un turno determinado. No así el distrito o trámite. La nueva fecha y/u

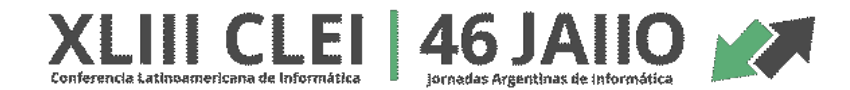

hora asignada se determinan por las mismas reglas de control de disponibilidad que la solicitud de un turno nuevo.

### **11) Confirmar asistencia**

Cuando el contribuyente o apoderado se presenta en el centro el día correspondiente al turno solicitado, debe confirmar su presencia en el mismo por medio de una terminal habilitada o por medio de un agente autorizado para poder ser atendido.

Un vez que se confirma la asistencia, el turno pasa a estar en espera de ser asignado a la agenda de un operador de atención, para ser llamado por el mismo oportunamente.

Una vez confirmado el turno registrado el turno y la operación, el agente del CSL iniciará su sesión en la PLATAFORMA DE ATENCIÖN, mediante la cual podrá:

# **1) Atender**

Según turnos previamente asignados el agente del centro procederá a atender al contribuyente quien se presentará en el Box indicado por el Sistema, como se muestra en la Fig. 9:

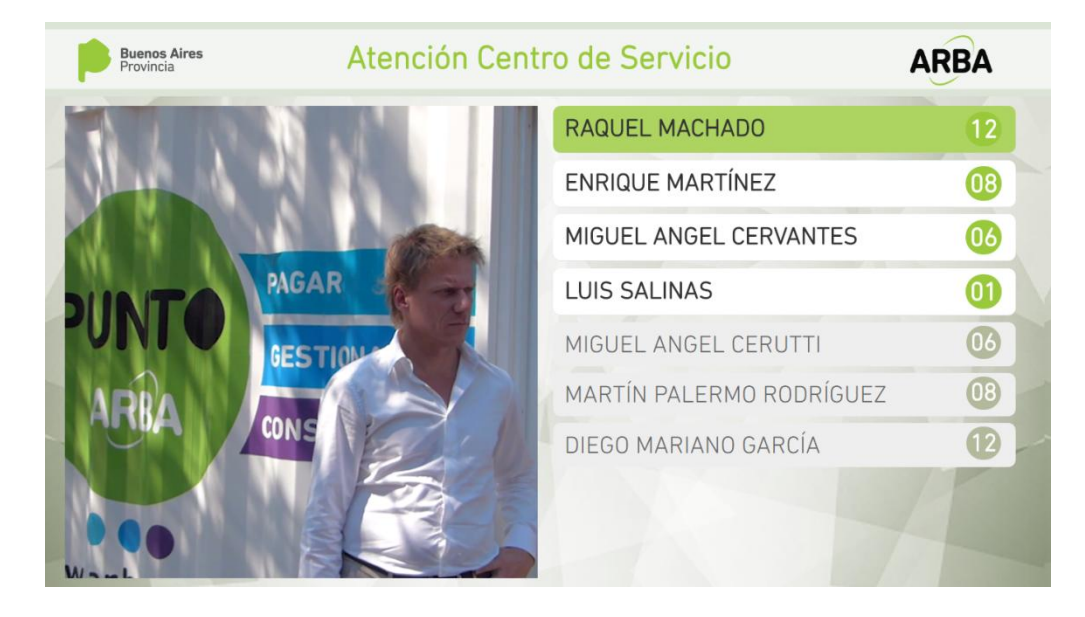

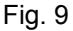

Una vez presente en puesto correspondiente, el operador podrá cotejar y/o modificar los datos de contacto del solicitante y luego atender el requerimiento. En caso de no presentarse en el puesto, el operador podrá reiterar el llamado pero cumplido cierto lapso de tiempo en que no se presente el solicitante, automáticamente el llamado será al siguiente turno.

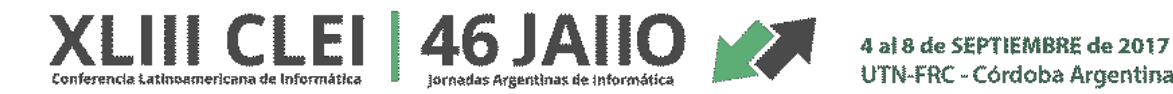

Las llamadas se realizan mediante un sintetizador de voz por nombre y apellido, evitando la utilización de la impresión de números en papel y generando sensación de cercanía y conocimiento del contribuyente.

# **2) Administrar impuestos**

Esta opción dentro de la Plataforma, permite gestionar trámites y consultas sobre los impuestos existentes relacionadas a la CUIT del contribuyente, una vez ingresada para sacar turno. El sistema le permitirá visualizar los datos del contribuyente ingresado, a saber:

- CUIT
- Apellido y Nombre

A partir de esta información el agente de ARBA podrá realizar las siguientes acciones:

# **3) Centro de alertas**

Aquí se podrán visualizar alertas que le permitirán al agente de Arba saber si el contribuyente posee trámites sin resolver. Las alertas informarán el trámite, la cantidad y una fecha de actualización que permitirá determinar a qué fecha se informa la novedad.

Los trámites que se podrán visualizar en el Centro de alertas son:

- Expedientes en curso: Incluye los expedientes relacionados con la CUIT del contribuyente autenticado cargado en el expediente. Incluye los expedientes activos, no así los que se encuentran en el Archivo. Incluye los expedientes relacionados con los objetos del contribuyente autenticado, específicamente los expedientes impositivos activos, principales y agregados.
- Multas: Las multas activas (que no se encuentren prescriptas) y se encuentren pendientes de pago.
- Notificaciones en DFE: Se indicará que hay notificaciones sin leer.
- Exenciones: Objetos con exenciones activas (SIE) y en trámite.
- Reclamos Iniciados (en curso). Tomando la CUIT del contribuyente autenticado y los objetos relacionados

 $\mathbf{H}$  CLEI 46 JAIIO

UTN-FRC - Córdoba Argentina

- DDJJ Pendientes de Presentación para IB: Las últimas seis (6) posiciones mensuales y bimestrales. Contribuyentes activos en padrón contando desde el periodo anterior al corriente.
- DDJJ Pendientes de Presentación para Agentes de Recaudación: Las últimas seis (6) mensuales y quincenales, según corresponda. Contribuyentes activos en padrón contando desde el periodo anterior al corriente por régimen y actividad.
- FIRE Intimaciones por inconsistencias. Con descargo pendientes. De todas las inconsistencias publicadas en nivel 1.

# **4) Visualizar deuda total**

En este bloque se podrá visualizar la deuda total que el contribuyente ingresado posee con Arba. Se podrá consultar a nivel informativo lo que comprende dicha deuda y se contará con un botón el cual permitirá pagar la deuda informada.

### **5) Consultar mis impuestos**

En este bloque se visualizarán los impuestos, por cada impuesto se desplegaran el/los objetos asociados a cada uno de dichos impuestos visualizando la identificación del mismo. A su vez se informara si el objeto posee deuda o no.

Los impuestos intervinientes son:

- **EXEC** Agentes de Recaudación
- $\triangleright$  Automotor
- $\triangleright$  Embarcaciones
- $\triangleright$  Inmobiliario
- Inmobiliario Complementario
- $\triangleright$  Ingresos Brutos
- Régimen Mensual

Para cada uno de los objetos registrados, el agente ARBA podrá gestionar distintos trámites vinculados al mismo. Para aquellos objetos que aún no estén cuitificados esta plataforma permitirá realizarlos.

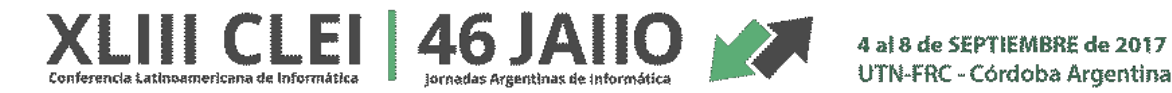

UTN-FRC - Córdoba Argentina

Para cada tipo de impuesto se desplegarán distintos trámites que dependerán de la naturaleza del mismo. Por tanto, si el contribuyente desea realizar gestiones sobre un objeto en particular, accionará sobre la opción "Gestionar" y el sistema mostrará las opciones puntuales y concretas del objeto en cuestión.

**6) Liquidaciones** Aquí se encontrarán los accesos a las opciones del sitio que tengan que ver con descargar la boleta y pagos a cuenta.

**7) Trámites y servicios** Aquí se encontrarán los accesos a las opciones del sitio que tengan que ver con la realización de algún "trámite" o utilización de algún servicio que brinde Arba.

**8) Consultar mis vencimientos** El calendario de vencimientos deberá ser dinámico, en base a los impuestos que tenga el contribuyente. Esto es, aparecerán las fechas de vencimiento sólo de los impuestos en los que posea asociado como mínimo un bien.

**9) Inmobiliario Complementario** Al gestionar dichos impuestos podrá visualizar toda la información que le permita al contribuyente saber todas las propiedades que tiene registradas ante la Agencia, a partir de allí podrá conocer su deuda y a su vez se le permite realizar el pago parcial o tal de la misma con distintos medios de pago.

Innovación e Inédito: La innovación en esta solución está dada por el uso de la TICs para la integración de todos Puntos ARBA para hacer más eficiente la atención del contribuyente, tender hacia la despapelización en la Agencia, mejorar la tarea de los Agentes ARBA y llevar a la Agencia hacia una gestión digital.

Beneficiarios: Los beneficiarios directos son los contribuyentes de la provincia de Buenos Aires, los agentes ARBA que atienden al público en los distintos Puntos ARBA, la Agencia de Recaudación que permite realizar de manera más eficiente los trámites realizando a su vez una actualización de la información que redundará en una mejora de la recaudación.

Relevancia para el Interés Público: Esta Plataforma simplifica la realización de todos los trámites que un contribuyente debe realizar ante la Agencia para cumplir con su obligación fiscal. Ordena el caudal de público que diariamente reciben los Puntos ARBA, homogeniza el tratamiento de la información que los agentes ARBA gestionan ante sus usuarios y permite superar la concepción clásica de la administración tributaria como mero organismo de control y de recaudación, ampliando su rol como institución articuladora entre los aspectos fiscales y sociales.

Efectividad: El beneficio alcanzado redunda en mejorar la atención hacia el ciudadano, aumentar la calidad de la información que la Agencia obtiene de cada contribuyente, disminuir e tiempo

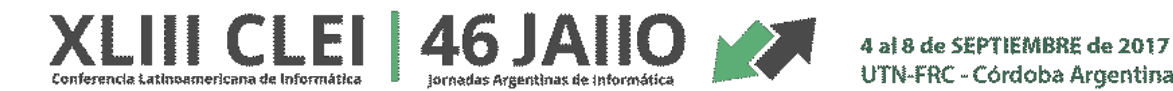

UTN-FRC - Córdoba Argentina

promedio desde que una persona ingresa a un punto ARBA hasta la finalización de su trámite, tender hacia la despapelización de los trámites de manera gradual mediante la adhesión a la boleta electrónica.

Facilidad de Reproducción: El desarrollo fue realizado íntegramente por personal de ARBA, se puede reproducir de manera sencilla y por módulos.

Ambiente de Hardware y Software: La plataforma fue desarrollada íntegramente por personal de la Gerencia General de Tecnología e Innovación de la Agencia. La misma fue desarrollada en Java, ORACLE sobre plataforma RISC. Consume servicios Natural en Zos para el cálculo de deuda mediante RPC. Para el llamador de turnos se han adquirido TVs con raspberrys donde ejecutará una página simple que mediante javascript consume los servicios necesarios para administrar las listas de contribuyentes a llamar. Los desarrollos mobile son en plataforma PhoneGap.